# **[Logistyka](https://pomoc.comarch.pl/altum/20240/documentation/logistyka-11/)**

### **Zmiana działania parametru** *Automatyczne generowanie MM+*

We wcześniejszych wersjach systemu, ustawienie parametru *Automatyczne generowanie MM+*, który dostępny jest na definicji dokumentów MM- było mapowane globalnie na całą strukturę firmy. Od najnowszej wersji zmieniony został sposób zapisywania tego ustawiania na: *per centrum* oraz dziedziczenia "w dół" w ramach danej struktury.

Reguły domyślności wartości parametru w stosunku do wersji poprzednich nie zostały zmienione – podczas kreowania bazy domyślną wartością pozostaje *Nie generuj*, a podczas konwersji bazy przed zachowaniem zmiany, domyślna wartość pobierana jest z aktualnie ustawionej w systemie wartości.

## **Określenie powodu nadania rabatu ręcznego POS**

Na zakładce *Stanowiska POS* dodany został nowy parametr *Wymagaj podania przyczyny naliczenia rabatu ręcznego* (domyślnie odznaczony), którego zaznaczenie determinuje konieczność podania przyczyny naliczenia rabatu w Comarch POS.

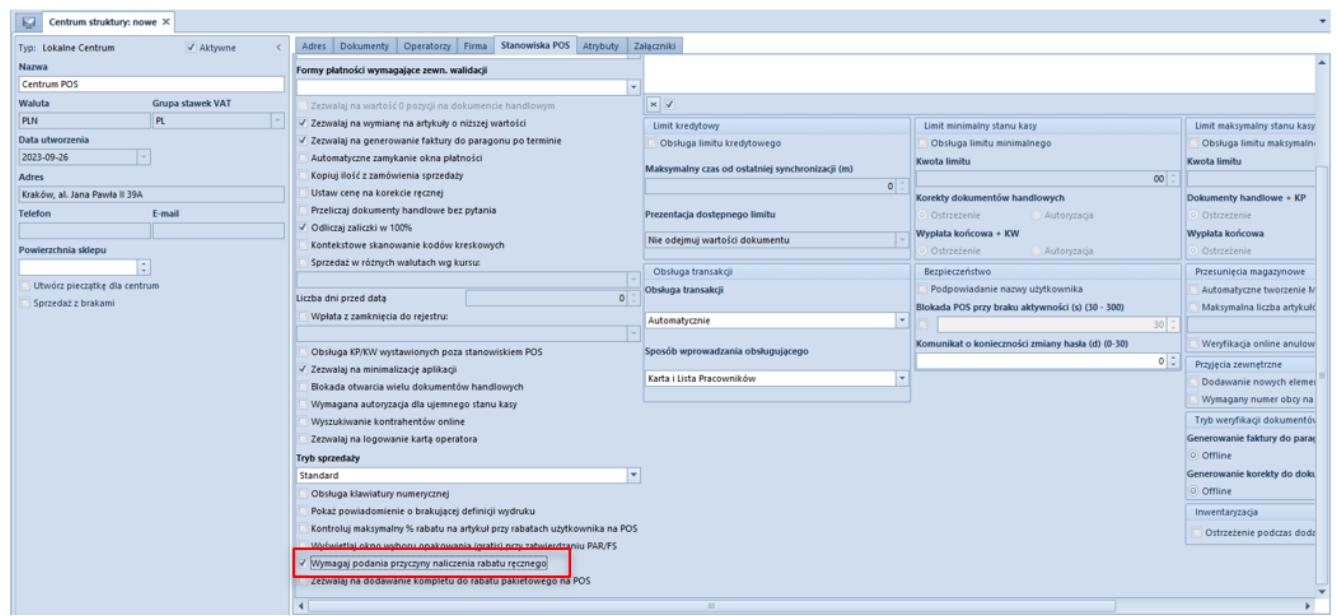

Zakładka Stanowiska POS

Dodatkowo dodane zostały:

- kolumna *Przyczyna naliczenia rabatu* dostępna na liście elementów dokumentów FS/PAR/OS/ZS
- pole *Przyczyna naliczenia rabat*u na nagłówku FS/PAR/OS/ZS – prezentowane wyłącznie, gdy wartość ta została uzupełniona i przesynchronizowana z POS. Wartości tego pola są zapisywane w słowniku uniwersalnym, w grupie słowników *Transakcje* -> *Przyczyny nadania rabatu ręcznego POS*
- dodatkowa kolumna *Przyczyna rabatu* dostępna w strukturze rabatu, której wartości pobierane się z powiązanej kolumny na elemencie dokumentu.

### **Maksymalny procent rabatu na artykule**

W najnowszej wersji wprowadzono możliwość ustawienia maksymalnego procentowego rabatu, jaki sprzedawca może udzielić na wybrany towar w Comarch POS.

Na definicji centrum POS dodany został nowy parametr *Kontroluj*

*maksymalny % rabatu na artykuł przy rabatach użytkownika na POS*, który pozwala na włączenie tej funkcji.

Dodatkowo, na formularzu cenniku dodana został nowy parametr *Ustaw maksymalny % rabatu na POS dla wskazanych artykułów*. Po zaznaczeniu parametru, istnieje możliwość określenia maksymalnej, procentowej wartości rabatu na POS dla wskazanych w cenniku artykułów. Procent rabatu prezentowana jest w analogicznej kolumnie w cenniku.

### **Modyfikacja ceny składowej oraz możliwość dodawania kompletów na promocje pakietowe w Comarch POS**

Od najnowszej wersji umożliwiona została modyfikacja ceny składowej promocji pakietowej w Comarch POS. W związku z powyższym, na formularzu rabatu pakietowego w Comarch ERP Altum udostępniony został parametr *Zezwalaj na modyfikację ceny elementu pakietu na POS.*

|                                                                  | Kontrahenci Artykuły Formy płatności Centra Harmonogramy Atrybuty |                        |                                   |          |                        |                                          |                    |
|------------------------------------------------------------------|-------------------------------------------------------------------|------------------------|-----------------------------------|----------|------------------------|------------------------------------------|--------------------|
| Priorytet                                                        | Artykuły                                                          |                        |                                   |          |                        |                                          |                    |
| 0   V Aktywny                                                    | $+9$ X $-$                                                        |                        |                                   |          |                        |                                          |                    |
| Nazwa                                                            | Kod artykułu/grupy                                                | Nazwa artykułu/grupy   | Rodzaj rabatu                     | lloid    | Wartość rabatu         | J.m.                                     | Min. ilość pozycji |
| promocja                                                         | $\Psi$ DK                                                         | <b>D</b> <sub>15</sub> | $\sim$                            | D×:      | D×                     | D×                                       | D×                 |
| Polski<br>$\overline{\phantom{a}}$<br>Język tłumaczonych treści: | Grupa główna                                                      | Grupa główna           | $\vert \cdot \vert$<br>Procentowy | 1,0000   | 10,00%                 | Wszystkie                                | 1,0000             |
| Typ rabatu                                                       |                                                                   |                        |                                   |          |                        |                                          |                    |
| <b>Pakiet staly</b><br>$\blacksquare$                            |                                                                   |                        |                                   |          |                        |                                          |                    |
| Promocja kuponowa                                                |                                                                   |                        |                                   |          |                        |                                          |                    |
| Karta lojalnościowa                                              |                                                                   |                        |                                   |          |                        |                                          |                    |
| Definiowanie rodzaju rabatu                                      | $\mathbf{R}$<br>Edytuj filtr                                      |                        |                                   |          |                        |                                          |                    |
| $\overline{ }$<br>Na artykułach/artykułach dodatkowych           | 1011<br>Artykuły dodatkowe/Gratisy                                |                        |                                   |          |                        |                                          |                    |
| Rozbijanie rabatu na elementy pakietu                            |                                                                   |                        |                                   |          |                        |                                          |                    |
| ×<br>Brak                                                        | $+$ 9 $\times$ 4 $+$ 5.                                           |                        |                                   |          |                        |                                          |                    |
| Obowiązuje do<br>Obowiazuje od                                   | Kod artykułu/grupy                                                | Nazwa artykułu/grupy   | Min. ilość pozycji                | Wymagany | llość                  | Rodzaj rabatu                            | Wartość rabatu     |
| $-2023-09-27$<br>2023-09-26                                      | <b>v</b> DK                                                       | Dec                    | <b>O</b> <sub>RC</sub>            | Ξ        | <b>D</b> <sub>rc</sub> | ٠                                        | Ox                 |
| Ograniczenie harmonogramem                                       | <b>F</b> Towar                                                    | Towar                  | 1,0000                            | V        |                        | $\vert \cdot \vert$<br>1,0000 Procentowy | 20,00%             |
| Waluta                                                           |                                                                   |                        |                                   |          |                        |                                          |                    |
| <nieokreślona><br/><math>\overline{r}</math></nieokreślona>      |                                                                   |                        |                                   |          |                        |                                          |                    |
| Sposób łączenia z poprzednim                                     |                                                                   |                        |                                   |          |                        |                                          |                    |
| $\overline{ }$<br>Dodaj                                          |                                                                   |                        |                                   |          |                        |                                          |                    |
| Uwzględniaj rabaty nagłówka                                      |                                                                   |                        |                                   |          |                        |                                          |                    |
| Zestaw dla e-skiep                                               |                                                                   |                        |                                   |          |                        |                                          |                    |
| Zezwalaj na edycję i częściową realizację zestawu                |                                                                   |                        |                                   |          |                        |                                          |                    |
| V Zezwalaj na modyfikację ceny elementu pakietu na POS           |                                                                   |                        |                                   |          |                        |                                          |                    |

Formatka pakietu stałego

Na formularzu artykułu dodany został nowy parametr *Zezwalaj na dodawanie kompletu do rabatu pakietowego na POS.* Parametr ten

jest dostępny do zaznaczenia dla towarów o typie komplet z odznaczonym parametrem *Pobieraj składniki na dokument.*

Uwaga

Funkcjonalność zmiany cen oraz dodawanie kompletów do rabatów pakietowych odbywa się wyłącznie po stronie Comarch POS. Dokumenty ze zmienionymi cenami są synchronizowane do Comarch ERP Altum na standardowych zasadach.

## **Rozchód opakowań na zatwierdzenie paragonu i faktury sprzedaży w Comarch POS**

W odpowiedzi na zgłoszone oczekiwania Klientów, wprowadzona została możliwość rozchodowania darmowych opakowań podczas wystawiania dokumentu handlowego (PAR/FS). W tym celu, w konfiguracji Centrum POS -> zakładka *Stanowiska POS* dodany został parametr *Wyświetlaj okno wyboru opakowania (gratis) przy zatwierdzaniu FS/PAR*.

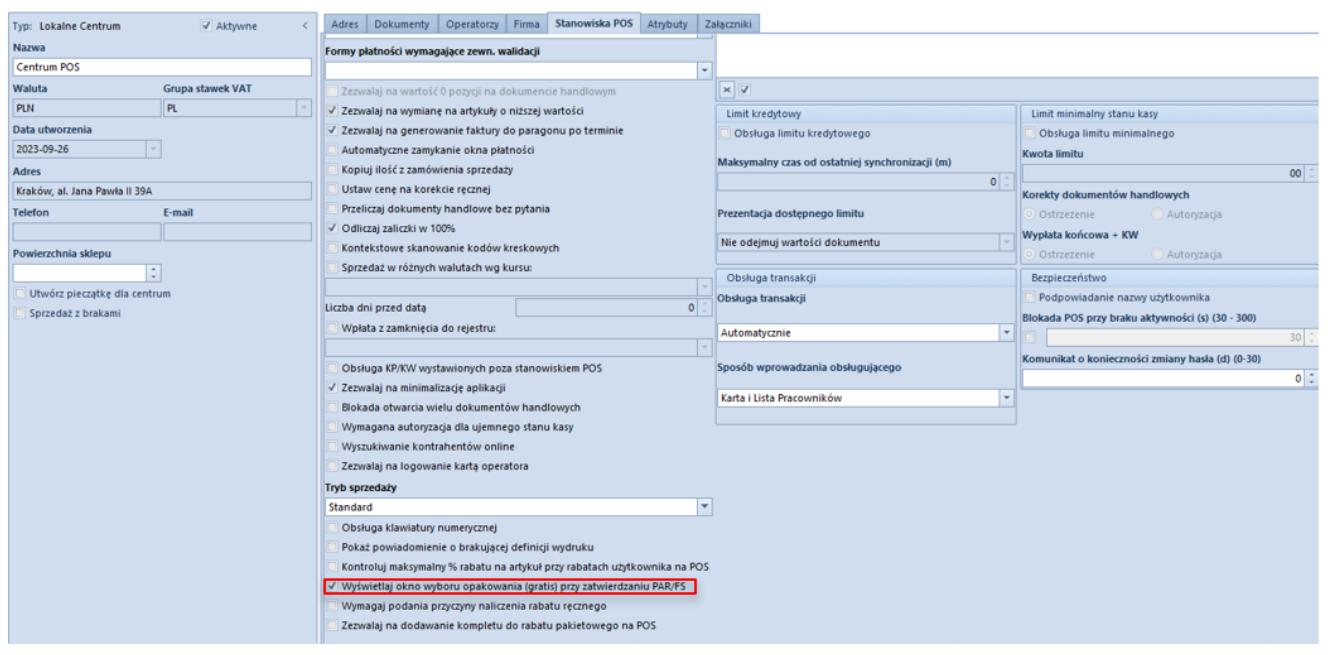

Po zaznaczeniu parametru prezentowany jest dodatkowy komunikat o konieczności zdefiniowania co najmniej jednego artykułu typu *Towar* z zaznaczonym parametrem *Opakowanie – gratis*, aby funkcjonalność działała prawidłowo.

#### **Zmiany na karcie artykułu**

Na karcie artykułu o zdefiniowanym typie: *Towar*, dodany został nowy parametr *Opakowanie – gratis*, który dostępy jest na nagłówku formularza. Zaznaczenie parametru powoduje automatyczne odznaczenie parametru Podlega rabatom oraz ukrycie parametru *Rabat od ceny*.

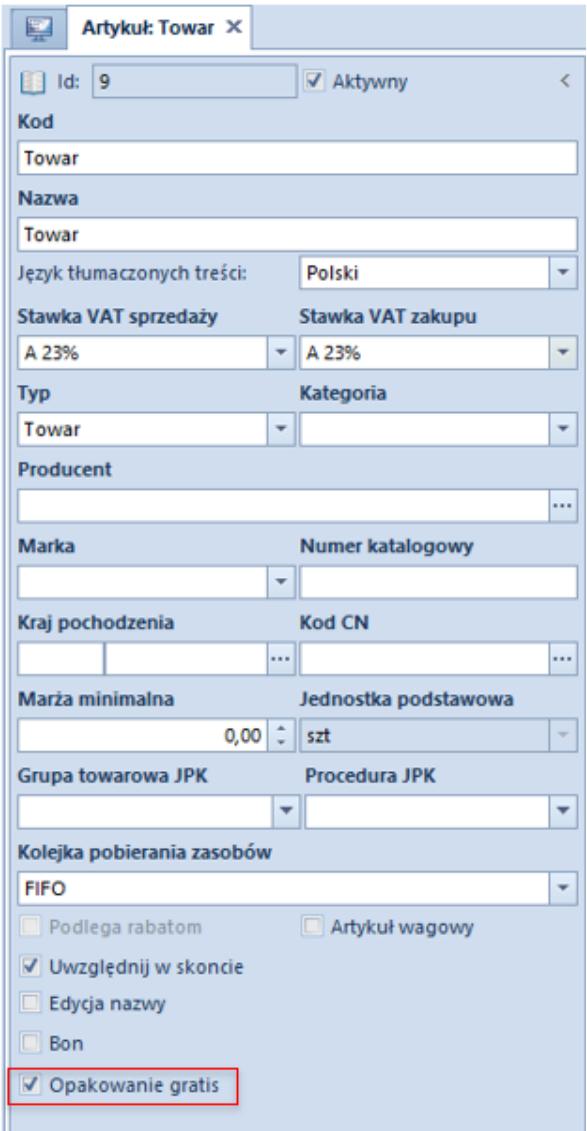

### **Zatwierdzanie PAR/FS w Comarch POS**

Po skonfigurowaniu powyższych parametrów, podczas zatwierdzania dokumentu handlowego w Comarch POS prezentowane jest dodatkowe pytanie czy wydano opakowania. W przypadku odpowiedzi twierdzącej, wyświetlana jest lista dostępnych, darmowych opakowań. Po wybraniu jednego z nich, zostaje ono dodane na dokument handlowy z ceną 0 zł oraz tworzony zostaje dla niego powiązany dokument RW.

## **Zmiany związane z wprowadzeniem inwentaryzacji na Comarch POS**

W związku z wprowadzeniem funkcjonalności inwentaryzacji z poziomu Comarch POS po stronie Comarch ERP Altum:

- Dodany został parametr *Obsługa inwentaryzacji na POS* na nagłówku formularza centrum z możliwością zaznaczenia wartości *Dostępna*.
- Dodana została sekcja *Inwentaryzacja* z parametrem *Ostrzeżenie podczas dodawania inwentaryzowanego towaru na dokumenty*, która dostępna jest na zakładce *Stanowiska POS*
- Udostępnione zostały nowe pozycje do słowników uniwersalnych: *Typy inwentaryzacji POS*

Dodatkowo, na zakładce *Handel/Magazyn* dodany został przycisk *Typy inwentaryzacji na POS*, który otwiera listę typów inwentaryzacji mających wpływ na sposób działania inwentaryzacji na Comarch POS oraz po stronie Comarch ERP Altum.

- **Typ** pole z możliwością wyboru jednej z wartości ze słownika uniwersalnego *Typy inwentaryzacji POS*
- **Opis** pole pozwala na wprowadzenie dodatkowych informacii
- **Rodzaj raportu** pole typu lista z możliwością wyboru jednej z opcji: *Dodawaj do zaaportowanych ilości / Nadpisuj zaraportowane ilości*
- **Metoda liczenia rezerwacji** pole typu lista z możliwością wyboru jednej z opcji: P*OS automatycznie doda rezerwacja do zliczonej ilości / Użytkownik sam zliczy rezerwacje*
- **Zatwierdzanie raportu mPOS** pole typu lista z możliwością wyboru jednej z opcji: *Tylko zgłoś lub Zgłoś i zamknij* / *Tylko zgłoś / Zgłoś i zamknij*

### **Dodatkowe uprawnienia dla grup operatorów**

Dla grup operatorów na zakładce *Uprawnienia POS* dodane został nowe uprawnienia związane z Inwentaryzacją na POS:

- *Podgląd Inwentaryzacji*
- *Otwieranie Inwentaryzacji*
- *Zamykanie Inwentaryzacji*
- *Otwieranie Arkusza Inwentaryzacji*
- *Modyfikowanie Arkusza Inwentaryzacji*
- *Zamykanie Arkusza Inwentaryzacji*
- *Inwentaryzacje podgląd listy*

### **Zmiany na liście i formatce inwentaryzacji**

Na Liście inwentaryzacji w Comarch ERP Altum dodana została nowa kolumnę *Realizacja* (domyślnie ukryta), która może przyjąć jedną z wartości:

- **POS** na tworzonej inwentaryzacji wskazano *Typ Inwentaryzacji POS*
- **WMS** zaznaczony parametr *Realizuj w WMS*
- **Altum** brak zaznaczenia powyższych parametrów

Dodatkowo, na nagłówku formularza inwentaryzacji dla dokumentów realizowanych w Comarch POS dodane zostało pole *Typ Inwentaryzacji POS.* Na liście wartości tego pola prezentowane są aktywne pozycje ze zdefiniowanych typów inwentaryzacji.

Wskazówka

Po wprowadzonych zmianach inwentaryzacja w Comarch ERP Altum może zostać prowadzona w dwóch trybach: pierwszy działa analogicznie do wersji poprzednich, natomiast drugi determinuje włączenie parametru *Realizuj w POS*.